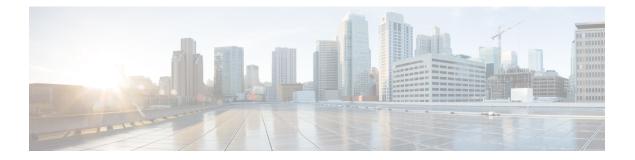

# **Overview**

- Software Image, on page 1
- Supported Platforms, on page 1
- About the Troubleshooting Process, on page 1
- Symptoms, on page 3
- Troubleshooting with Logs, on page 6
- Troubleshooting Modules, on page 6
- Viewing NVRAM Logs, on page 7
- Contacting Customer Support, on page 7

## **Software Image**

The Cisco NX-OS software consists of one NXOS software image.

# **Supported Platforms**

Starting with Cisco NX-OS release 7.0(3)I7(1), use the Nexus Switch Platform Support Matrix to know from which Cisco NX-OS releases various Cisco Nexus 9000 and 3000 switches support a selected feature.

# **About the Troubleshooting Process**

To troubleshoot your network, follow these general guidelines:

- Maintain a consistent Cisco NX-OS release across all your devices.
- See the Cisco NX-OS release notes for you Cisco NX-OS release for the latest features, limitations, and caveats.
- Enable system message logging.
- Troubleshoot any new configuration changes after implementing the change.
- Gather information that defines the specific symptoms.
- Verify the physical connectivity between your device and end devices.

- Verify the Layer 2 connectivity.
- Verify the end-to-end connectivity and the routing configuration.
- After you have determined that your troubleshooting attempts have not resolved the problem, contact Cisco TAC or your technical support representative.

This section describes the tools that are commonly used to troubleshoot problems within your network.

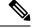

Note

You should have an accurate topology of your network to isolate problem areas. Contact your network architect for this information. Use the following commands to gather general information on your device:

- show module
- show version
- show running-config
- show logging log
- show interfaces brief
- show vlan
- show spanning-tree
- show {ip | ipv6} route
- show processes | include ER
- show accounting log

### **Verifying Ports**

Answer the following questions to verify that your ports are connected correctly and are operational:

- Are you using the correct media (copper, optical, fiber type)?
- Is the media broken or damaged?
- Is the port LED green on the module?
- Is the interface operational?

See Troubleshooting Ports for more troubleshooting tips for ports.

#### Verifying Layer 2 Connectivity

Use the following commands to verify Layer 2 connectivity:

• Use the **show vlan all-ports** command to verify that all the necessary interfaces are in the same VLAN. The status should be active for the VLAN.

- Use the **show port-channel compatibility-parameters** command to verify that all of the ports in a port channel are configured the same for the speed, the duplex, and the trunk mode.
- Use the **show running-config spanning-tree** command to verify that the Spanning Tree Protocol (STP) is configured the same on all devices in the network.
- Use the **show processes** | **include ER** command to verify that nonessential Layer 2 processes are in the error state.
- Use the **show mac address-table dynamic vlan** command to determine if learning or aging is occurring at each node.

### Verifying Layer 3 Connectivity

Answer the following questions to verify Layer 3 connectivity:

- Have you configured a default gateway?
- Have you configured the same dynamic routing protocol parameters throughout your routing domain or configured static routes?
- Are any IP access lists, filters, or route maps blocking route updates?

Use the following commands to verify your routing configuration:

- show ip arp
- show {ip | ipv6}
- show ipv6 neighbor

### Symptoms

This document uses a symptom-based troubleshooting approach that allows you to diagnose and resolve your Cisco NX-OS problems by comparing the symptoms that you observed in your network with the symptoms listed in each chapter.

By comparing the symptoms in this publication to the symptoms that you observe in your own network, you should be able to diagnose and correct software configuration issues and inoperable hardware components so that the problems are resolved with minimal disruption to the network. Those problems and corrective actions include the following:

- Identify key Cisco NX-OS troubleshooting tools.
- Obtain and analyze protocol traces using SPAN or Ethanalyzer on the CLI.
- Identify or rule out physical port issues.
- Identify or rule out switch module issues.
- Diagnose and correct Layer 2 issues.
- Diagnose and correct Layer 3 issues.
- Recover from switch upgrade failures.

 Obtain core dumps and other diagnostic data for use by Cisco TAC or your customer support representative.

#### System Messages

The system software sends syslog (system) messages to the console (and, optionally, to a logging server on another device). Not all messages indicate a problem with your device. Some messages are purely informational, while others might help diagnose problems with links, internal hardware, or the device software.

System message text is a text string that describes the condition. This portion of the message might contain detailed information about the event, including terminal port numbers, network addresses, or addresses that correspond to locations in the system memory address space. Because the information in these variable fields changes from message to message, it is represented here by short strings enclosed in square brackets ([]). A decimal number, for example, is represented as [dec].

PORT-3-IF\_UNSUPPORTED\_TRANSCEIVER: Transceiver for interface [chars] is not supported.

Each system message is followed by an explanation and recommended action. The action may be as simple as "No action is required." It might involve a fix or a recommendation to contact technical support as shown in the following example:

**Error Message** PORT-3-IF\_UNSUPPORTED\_TRANSCEIVER: Transceiver for interface [chars] is not supported.

Explanation Transceiver (SFP) is not from an authorized vendor.

**Recommended Action** Enter the **show interface transceiver** CLI command or similar DCNM command to determine the transceiver being used. Please contact your customer support representative for a list of authorized transceiver vendors.

### **Syslog Server Implementation**

The syslog facility allows the device to send a copy of the message log to a host for more permanent storage. This feature allows you to examine the logs over a long period of time or if the device is not accessible.

This example shows how to configure the device to use the syslog facility on a Solaris platform. Although a Solaris host is being used, the syslog configuration on all UNIX and Linux systems is very similar.

Syslog uses the facility to determine how to handle a message on the syslog server (the Solaris system in this example) and the message severity. Different message severities are handled differently by the syslog server. They could be logged to different files or e-mailed to a particular user. Specifying a severity level on the syslog server determines that all messages of that level and greater severity (lower number) will be acted upon as you configure the syslog server.

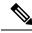

**Note** You should configure the syslog server so that the Cisco NX-OS messages are logged to a different file from the standard syslog file so that they cannot be confused with other non-Cisco syslog messages. Do not locate the logfile on the / file system. You do not want log messages to fill up the / file system. This example uses the following values:

- syslog client: switch1
- syslog server: 172.22.36.211
- (Solaris) syslog facility: local1
- syslog severity: notifications (level 5, the default)
- File to log Cisco NX-OS messages to: /var/adm/nxos\_logs

To configure the syslog feature on Cisco NX-OS, follow these steps:

- 1. switch# config terminal
- 2. switch(config)# logging server 192.0.2.1 6 facility local1

Use the **show logging server** command to verify the syslog configuration.

```
switch1# show logging server
Logging server: enabled
{172.22.36.211}
server severity: notifications
server facility: local1
server VRF: management
```

To configure a syslog server, follow these steps:

1. Modify /etc/syslog.conf to handle local1 messages. For Solaris, you must allow at least one tab between the facility.severity and the action (/var/adm/nxos\_logs).

local1.notice /var/adm/nxos\_logs

2. Create the log file.

touch /var/adm/nxos\_logs

**3.** Restart the syslog process.

/etc/init.d/syslog stop
/etc/init.d/syslog start

syslog service starting.

4. Verify that the syslog process has started.

ps -ef |grep syslogd

Test the syslog server by creating an event in Cisco NX-OS. In this case, port  $e^{1/2}$  was shut down and reenabled, and the following was listed on the syslog server. The IP address of the device is listed in brackets.

```
tail -f /var/adm/MDS_logs
Sep 17 11:07:41 [172.22.36.142.2.2] : 2013 Sep 17 11:17:29 pacific:
PORT-5-IF_DOWN_INITIALIZING: %$VLAN 1%$ Interface e 1/2 is down (Initializing)
Sep 17 11:07:49 [172.22.36.142.2.2] : 2013 Sep 17 11:17:36 pacific: %PORT-5-IF_UP: %$VLAN
1%$ Interface e 1/2 is up in mode access
Sep 17 11:07:51 [172.22.36.142.2.2] : 2013 Sep 17 11:17:39 pacific:
%VSHD-5-VSHD SYSLOG CONFIG I: Configuring console from pts/0 (dhcp-171-71-49-125.cisco.com
```

# **Troubleshooting with Logs**

Cisco NX-OS generates many types of system messages on the device and sends them to a syslog server. You can view these messages to determine what events might have led up to the current condition that you are facing.

Use the following commands to access and view logs in Cisco NX-OS:

```
switch# show logging ?
             Show console logging configuration
console
info
             Show logging configuration
             IP configuration
ip
last
             Show last few lines of logfile
            Show facility logging configuration
level
logfile Show contents of logfile
loopback
           Show logging loopback configuration
module
            Show module logging configuration
            Show monitor logging configuration
           Show NVRAM log
nvram
onboard
           show logging onboard
            Show server logging configuration
server
source-interface Show logging source-interface configuration
timestamp
            Show logging timestamp configuration
```

This example shows the output of the show logging server command:

```
switch# show logging server
Logging server: enabled
{172.28.254.254}
server severity: notifications
server facility: local7
server VRF: management
```

### Troubleshooting Modules

You can directly connect to a module console port to troubleshoot module bootup issues. Use the **attach console module** command to connect to the module console port.

Sometimes a Cisco Nexus End-of-Rack (EoR) switch may fail to boot because of space issue in bootflash. In such a case, verify the free space from the bash shell on the console and remove unnecessary files to get enough free disk space on bootflash. This will ensure smooth boot up of the EoR switch.

## Viewing NVRAM Logs

System messages that are priority 0, 1, or 2 are logged into NVRAM on the supervisor module. After a switch reboots, you can display these syslog messages in NVRAM by using the **show logging nvram** command:

switch# show logging nvram 2013 Sep 10 15:51:58 switch %\$ VDC-1 %\$ %SYSMGR-2-NON VOLATILE DB FULL: System n on-volatile storage usage is unexpectedly high at 99%. 2013 Sep 10 15:52:13 switch %\$ VDC-1 %\$ %PLATFORM-2-PFM SYSTEM RESET: Manual sys tem restart from Command Line Interface 2013 Sep 10 15:57:49 switch %\$ VDC-1 %\$ %KERN-2-SYSTEM MSG: Starting kernel... kernel 2013 Sep 10 15:58:00 switch %\$ VDC-1 %\$ %CARDCLIENT-2-REG: Sent 2013 Sep 10 15:58:01 switch %\$ VDC-1 %\$ %USER-1-SYSTEM MSG: R2D2: P1 SUP NO GMTL FOR P1 SUP - r2d2 2013 Sep 10 15:58:01 switch %\$ VDC-1 %\$ %USER-1-SYSTEM MSG: R2D2: P1 SUP NO GMTL FOR P1 SUP - r2d2 2013 Sep 10 15:58:05 switch %\$ VDC-1 %\$ %USER-1-SYSTEM MSG: R2D2: P1 SUP: Reset Tx/Rx during QOS INIT - r2d2 2013 Sep 10 15:58:16 switch %\$ VDC-1 %\$ %USER-2-SYSTEM MSG: can't dlsym ssnmgr i s session command: please link this binary with ssnmgr.so! - svi 2013 Sep 10 15:58:16 switch %\$ VDC-1 %\$ %CARDCLIENT-2-SSE: LC READY sent 2013 Sep 10 15:58:17 switch %\$ VDC-1 %\$ snmpd: load mib module :Error, while loa ding the mib module /isan/lib/libpmsnmp common.so (/isan/lib/libpmsnmp\_common.so : undefined symbol: sme mib get if info) 2013 Sep 10 15:58:17 switch %\$ VDC-1 %\$ %CARDCLIENT-2-SSE: MOD:6 SUP ONLINE

## **Contacting Customer Support**

If you are unable to solve a problem after using the troubleshooting suggestions in this document, contact a customer service representative for assistance and further instructions. Before you call, have the following information ready to help your service provider assist you as quickly as possible:

- Date that you received the device
- Chassis serial number (located on a label on the right side of the rear panel of the chassis)
- Type of software and release number
- Maintenance agreement or warranty information
- Brief description of the problem
- Brief explanation of the steps that you have already taken to isolate and resolve the problem

For more information on steps to take before calling Technical Support, see Steps to Perform Before Calling TAC.

Contacting Customer Support

I